**BELLET 17 BERESSIESE REP. LAN IN 1999 Pr CE THIAI NA CONSECTIONS** aggeretens had **ESTADERNIANA HYS For CENT** page admitstrated **BURNISHED STATE BRATINES MIT** anzaj più fin a tal **Administration** davioni Pand De 1911. Th **INSIEL AND NO TELL** aphan itasan katiki 102211000115730 ministeriorum et de l'alian de l'alian de l'alian de l'alian de l'alian de l'alian de l'alian de l'alian de l'<br>En esternit de la completa de l'alian de l'alian de l'alian de l'alian de l'alian de l'alian de l'alian de l'a theaten anguing based **UNITED BY AN INCOME.** ngesters i klips e protonni 低層面圖表 kontradik (tekanoak) di tahu **HIGHLIGH MOTORS SERVICE STATE SIL PALEMATICS PERSONAL DESCRIPTION OF A PROPERTY** ALLENDER AND THE TELL PARTIES. is **Energia** (m. *DESSITE CONTINUE* **HAME RESIDENTS OF A SAME REPORT STATISTICS** THE 23 IF THE U. THE LIFE

**THE REAL PROPERTY** 

NUS-NSFE-USA

**CISCO** 

i I El

**NINTENDO<sup>54</sup>** 

p)

**A** 

ean nanna yonen ü

Companier for foreign that the

HE HER PORT PORT

**HIPUM** 

 $\mathfrak{m}(\mathfrak{g})$ man !! Sii 13 **an 14 an 14 an** fcni Sp«ll

12. 8

画集

The

8F.

IDS TO ADI

CONTENT RATED BY

۰

 $T/T$ 

**ERSK** 

**SCIP** 

m

日常温度

品

WUDWAY

ar i f

π

# **MIDWA**

em i

12053

**SE UTE 1** 

MIDWAY HOME ENTERTAINMENT INC. 1800 SOUTH BUSINESS HIGHWAY 45 CORSICANA. TEXAS 75110 www.midway.com

San Francisco Rush Extreme Racing™®it986 Atarl Games Corporation.<br>All rights reserved. MIDWAY is a registered trademark of Midway<br>Games Inc. SAN FRANCISCO RUSH EXTREME RACING is a<br>trademark of Atarl Games Corporation. Dist

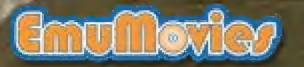

...

m

ши

**HUNDRER** 

**WENNESS** .......

网络亚洲巴里维亚

■字母要因 → ま無

----.....

PRINTED IN JAPAN

LUamings

WARNING: PLEASE READ THE ENCLOSED CONSUMER INFORMATION AND PRECAUTIONS BOOKLET CAREFULLY BEFORE USING YOUR NINTENDO ® HARDWARE SYSTEM. GAME PAK OR ACCESSORY. THIS BOOKLET CONTAINS IMPORTANT SAFETY INFORMATION.

 $\vec{z}$ 

> THIS PRODUCT HAS BEEN RATED BY THE^ ENTERTAINMENT SOFTWARE RATING BOARD. FOR INFORMATION ABOUT THE ESRB RATING, OR TO COMMENT ABOUT THE APPROPRIATENESS OF THE RATING, PLEASE CONTACT THE ESRB AT 1-800-771-3772

> > **MIDWAY CUSTOMER SUPPORT** 903 874-5092 10:00am - 6:30pm / Central Time Monday - Friday

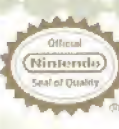

**LICENSED BY NINTENDO** NINTENDO, THE OFFICIAL SEAL NINTENDO 64 AND THE 3-D 'N' LOGO ARE TRADEMARKS OF NINTENDO OF AMERICA INC. 01996 NINTENDO OF

AMERICA INC.

THIS OFFICIAL SEAL IS YOUR ASSURANCE THAT NINTENDO HAS APPROVED THE QUALITY OF THIS PRODUCT ALWAYS LOOK FOR THIS SEAL WHEN BUYING GAMES AND ACCESSORIES TO ENSURE COMPLETE COMPATIBILITY ALL NINTENDO PRODUCTS ARE LICENSED BY SALE FOR USE ONLY WITH OTHER AUTHORIZED PRODUCTS BEARING THE OFFICIAL NINTENDO SEAL OF QUALITY

11

l

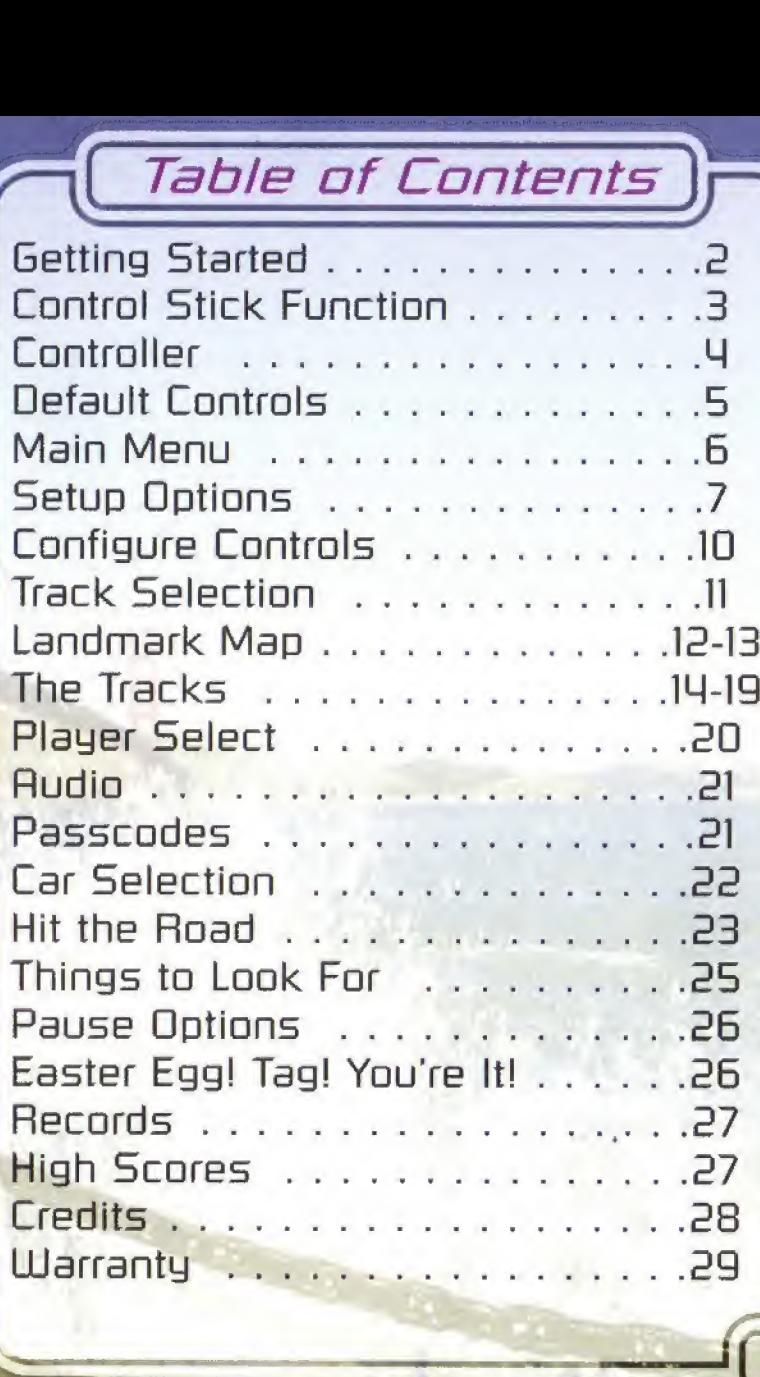

# **Getting Started**

WARNING: NEVER TRY TO INSERT OR REMOVE A GAME PAK WHEN THE POWER IS ON!

Turn the power OFF on your N64™.

Insert the Game Pak into the slot on the  $N64^{m}$ . Press firmly to lock the Game Pak in place.

Turn the power switch ON. After the appearance of the title and legal screens, you may bypass at any time by pressing START.

### Delete Controller Pak Menu

Press and hold the **START** Button upon powering up or a reset to access the Delete Controller Pak Menu. This will allow you to view and delete saved information from an N64 Controller Pak.

# **Control Stick Function**

The Nintendo 64 Control Stick uses an analog system to read the angles and directions of its movement. This allows precision control that is not possible using the conventional Control Pad.

When turning the Control Deck power ON, do not move the **Control Stick** from its neutral position on the controller.

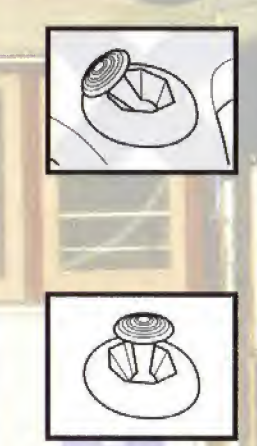

If the Control Stick is held at an angled position (as shown in the picture on the left) when the power is turned ON, this position will be set as neutral. This will cause games using the Control Stick to operate incorrectly.

To reset the neutral position once the game has started, let go of the Control Stick so it can return to its center position (as shown in the <sup>g</sup>icture on the left) then press START while holding down the L and R Buttons.

The Control Stick is a precision instrument, make sure not to spill liquids or place any foreign objects into it. If you need assistance, contact Nintendo Consumer Assistance at 1-800-255-3700 or your nearest Nintendo Authorized Repair Center.

# Controller

Before you begin your game, familiarize yourself with the controls.

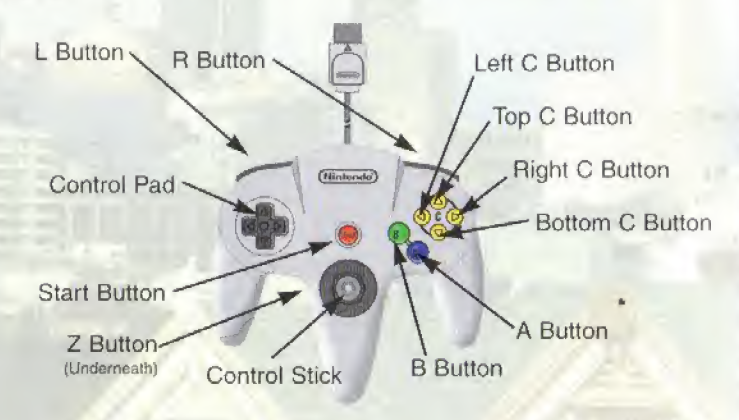

### **MENU SELECTIONS**

Si ma ti <sup>i</sup>

- Press Up or Down on the Control Pad to highlight menu items.
- Press Left or Right on the Control Pad to cycle options.
- Press the A Button to select an option.
- Press the **B Button** to go back to the previous menu.

### **QUICK START**

From any demo screen, continually press **START** to quickly hit the track. Using this process, you'll race with the Beginner Car on Track One.

# Default Controls

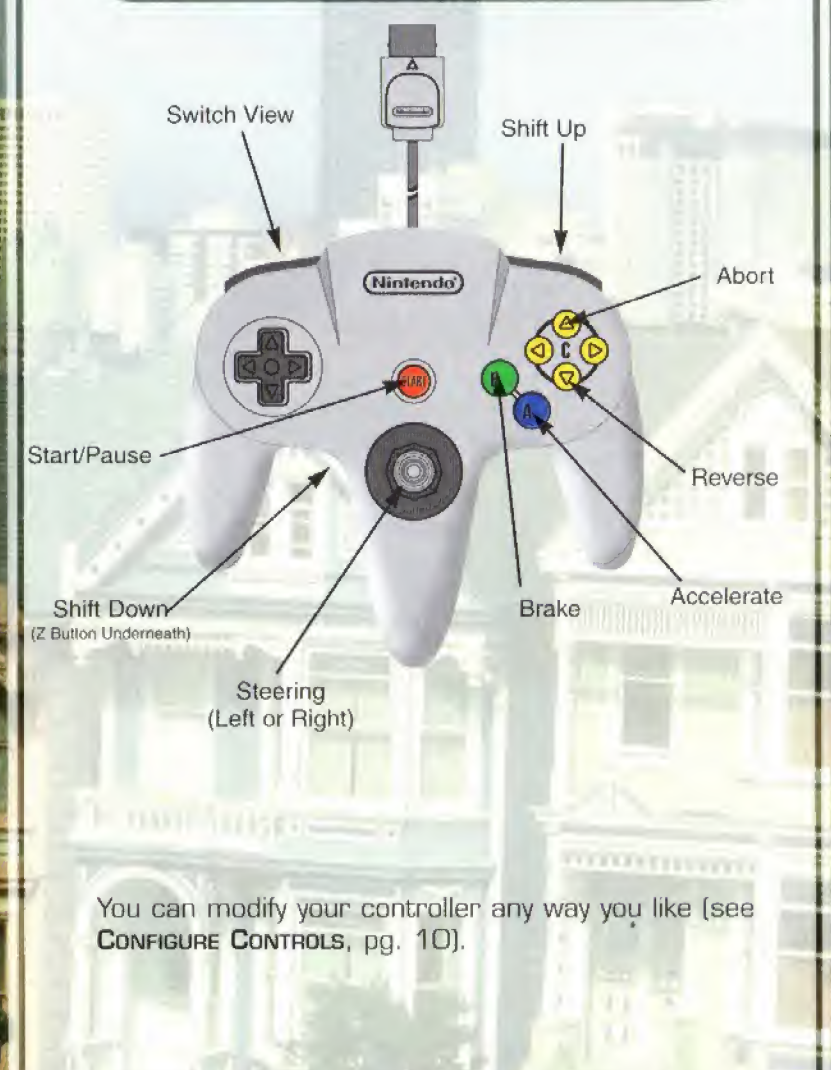

Main Menu

Press START at any time during the Title Screen and Demo to view the Main Menu, It displays several options to get you ready for the challenging tracks of San Francisco Rush.

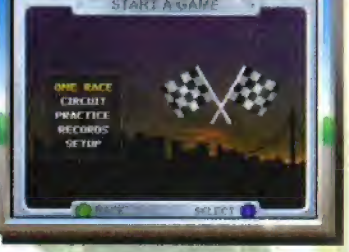

### One Race

The One Race option allows you

to pick any car and track for a nice, fast Sunday drive in the city. Select this option to view the Select Player Screen [see Player Select, pg. 2D).

### **CIRCUIT**

Race the 24 track circuit of San Francisco Rush. You can use a Controller Pak or the game's Passcode [see Passcodes, pg. 21) capability to save your circuit race information over a period of time. You'll race 24 tracks, accumulating points toward the Circuit Championship. Many options are preset and cannot be changed during your circuit race. Display and Rumble Pak may be changed at anytime (see Setup Options, next page). You can also setup your circuit race for two players. Both players race on every circuit track together. When you select this option, you'll go to the Select Player Screen [see PLAYER SELECt, pg. 20).

### **PRACTICE**

Select any car and any track to practice your driving skills. You'll be all alone with practically no time or lap limits. Practice will help prepare you for the San Francisco Rush Circuit, and you can spend some time looking for Shortcuts. When selected, you'll go to the Select Player Screen (see PLAYER SELECT, pg. 20).

### **RECORDS**

Check out the current record times and personal statistics heck out the current record times and personal statistics<br>for each track (see **Records**, pg. 27). Hopefully, your<br>name will one day fill the screen in every category! 6

# Setup Options

### **SETUP**

San Francisco Rush has several options to set up each race the way you want. Highlight Options, then press the Control Pad Left or Right to toggle Game and Display Options. To make changes, press the Control Pad Up or Down to highlight an option, then press Left or Right to cycle through the choices,

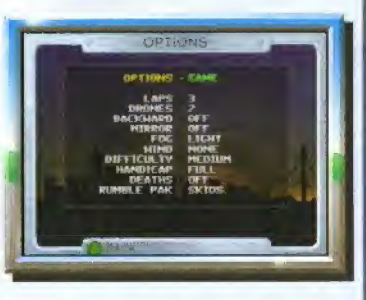

### Laps

Set the number of laps for each race from 1 to 8 laps. As a beginner, you may want the maximum amount of laps to give yourself time to catch up if you find yourself in the back of the pack.

### **DRONES**

You can select the number of competing drones for each race. Select from 0 to 7 drones to race against.

### **BACKWARD**

Select this option to reverse the direction you drive on each track. You'll drive in the opposite direction to the game's default track setting.

### **MIRROR**

When selected, the Mirror option will change the tracks to a mirror image of the game's default track setting. Right turns become left, and left turns become right turns, so don't be fooled by the change in the terrain.

### Fog

Make changes to increase or decrease your visibility on the tracks. Set Fog to Light, Moderate, Heavy or Extreme. Once you become familiar with the tracks, try adding more fog to increase the challenge.

# **Setup Options**

### **WIND**

Due to the increased "air time" in San Francisco Rush, an option is available to add some ease or difficulty to jumping high in the air. Set the game's Wind setting to None, Light, Moderate, Heavy or Extreme. Landing will be more of a challenge as the wind increases.

### **DIFFICULTY**

The higher you set the Difficulty, the more competition you'll get from the drone cars. If things are getting too easy for you out there, set the Difficulty to a higher setting. The settings are Very Easy, Medium, Hard, Very Hard and Extreme.

### **HANDICAP**

The Handicap settings allow players to catch up to other players a bit easier when they fall behind in the race. To catch fast drones, set the game's difficulty settings to an easier setting. Use the Full setting to experience more competition during the race. When set to None, it's every man (or woman!) for themselves!

### **DEATHS**

The game's default Death setting is OFF. This means when you crash, you'll receive a fresh car to continue the race. When Death is set to **ON**, the race is over when you crash, and you'll automatically come in last.

### Rumble Pak

With a Rumble Pak inserted into your controller, you can select Sensitive to feel the sensation of your car's tires skidding around turns as well as any collisions or bumps. Set this option to Insensitive to feel only the jolt when you make contact with other cars, or when you hit the ground hard following a jump.

# **Setup Options**

Make changes to the game's various displays on your game screen. To turn the following options ON or OFF, highlight the option, then press the Control Pad Left or Right.

### Track Map

 $\sqrt{C}$ 

Default is ON. Turning this option OFF will increase the challenge,

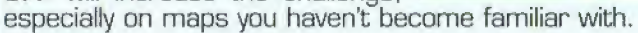

### **RADAR**

Default is ON. If you don't care who's behind you, turn it OFF.

### Time Elapsed

Default is ON. If turned OFF, you won't know how long you've been racing. But as long as you win, who cares?

### Time Remaining

Default is ON. If you turn this option OFF, you'll still be warned if you're running out of time. Listen for chimes.

### **TACHOMETER**

Default is ON. If you can listen to the engine and know your RPM anyway, try turning this option OFF.

### **SPEEDOMETER**

Default is ON. Most racers like to know how fast they're going, but if you don't, turn this option OFF.

### **PLACE**

Default is ON. Don't care what place you're in? Turn it OFF.

### **GEARSHIFT**

Default is ON. This option won't appear if you have an Automatic transmission, but you can turn it OFF.

### **METRIC**

Default is OFF. Turn on to view speed in Kilometers per hour.

## **LANGUAGE**

Select the language you want information displayed in.

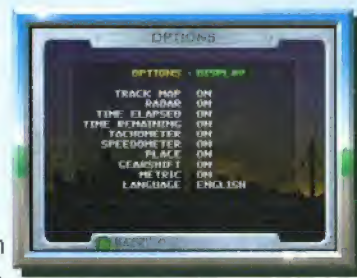

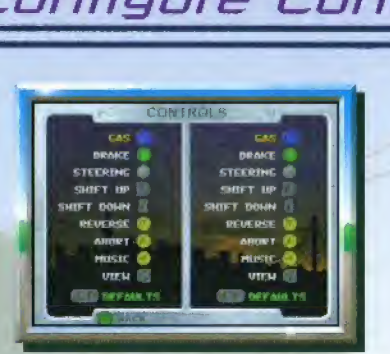

Everyone has their own preferences when it comes.to driving, so San Francisco Rush lets you modify your default settings the way you want. Here's how:

Press the Control Pad Up or Down to highlight the control you want to change, then press Left or Right to cycle through the available buttons for that function.

When you select a button that is being used for another function, a red marker will appear. When this happens, you'll need to repeat this process to change the duplicate button to an available button. Otherwise, you cannot leave this screen.

To return to the default control settings, press the <sup>L</sup> and <sup>R</sup> Button simultaneously. When you've finished making changes, press the B Button to return to the Setup Menu.

# onfigure Controls  $\bigcap$  all Track Selection

San Francisco Rush includes six selectable tracks. In One Race and Practice modes, you can select any track at the Select Track Screen. Press the Control Pad Left or Right to cycle through the available tracks.

If you're playing in Circuit mode, the tracks will be selected for you. Because you're racing in an organized Circuit, you'll experience different tracks to race on. The tracks are created from the original 6 tracks, using the Backwards and Mirror settings.

Although the original six tracks are used to create the remaining IB tracks, you'll be traveling at such high speed, you'll have a tough time recognizing the terrain as familiar ground.

After you select your track, you'll go to the Select Car Screen [see Car Selection, pg. 22).

For more information on the tracks created for San Francisco Rush, see The Tracks, pg. 14-19.

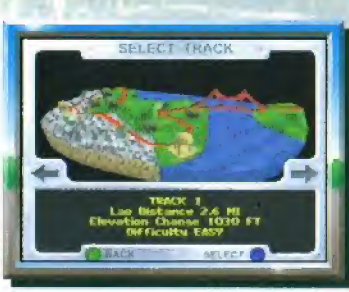

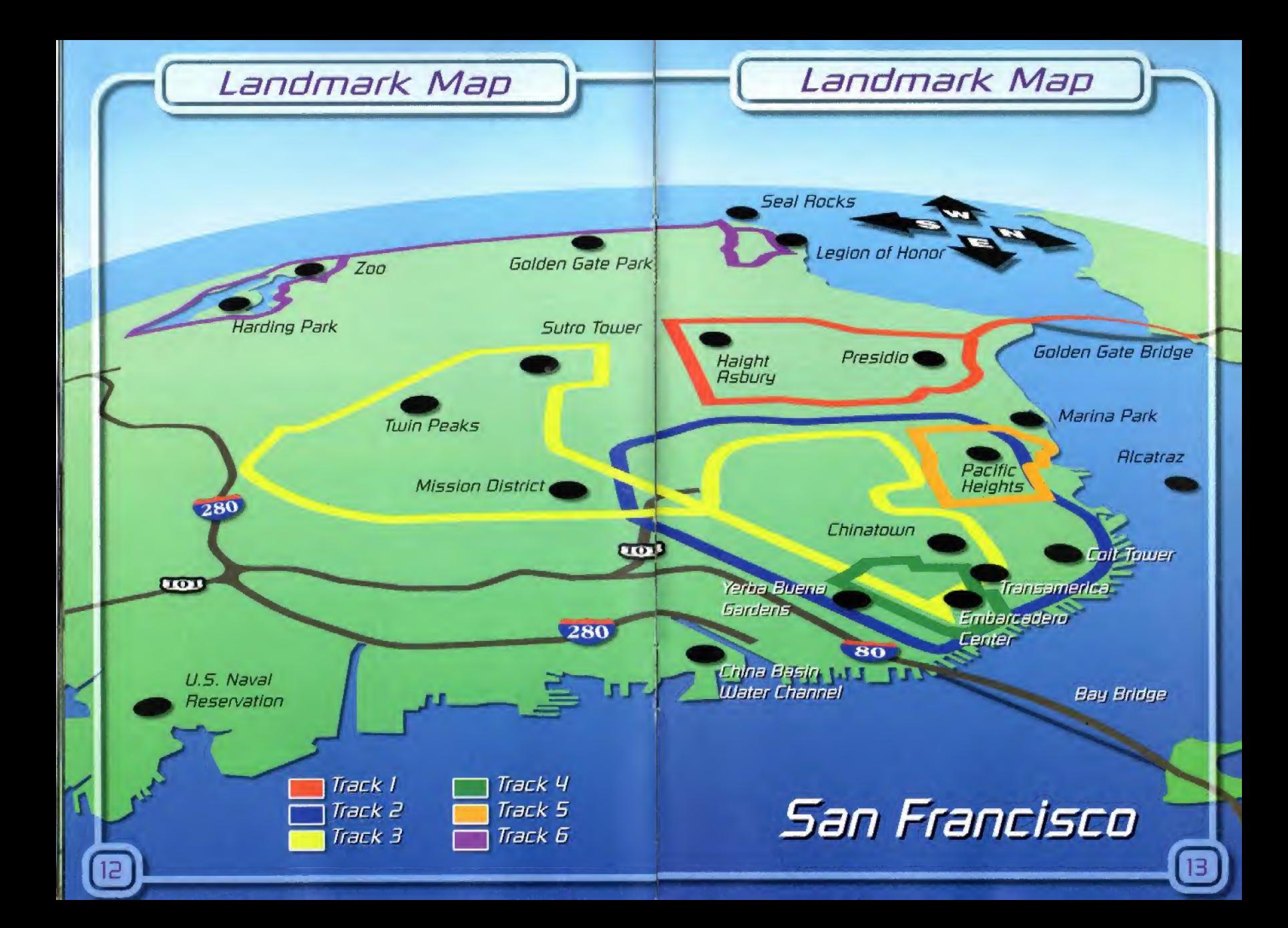

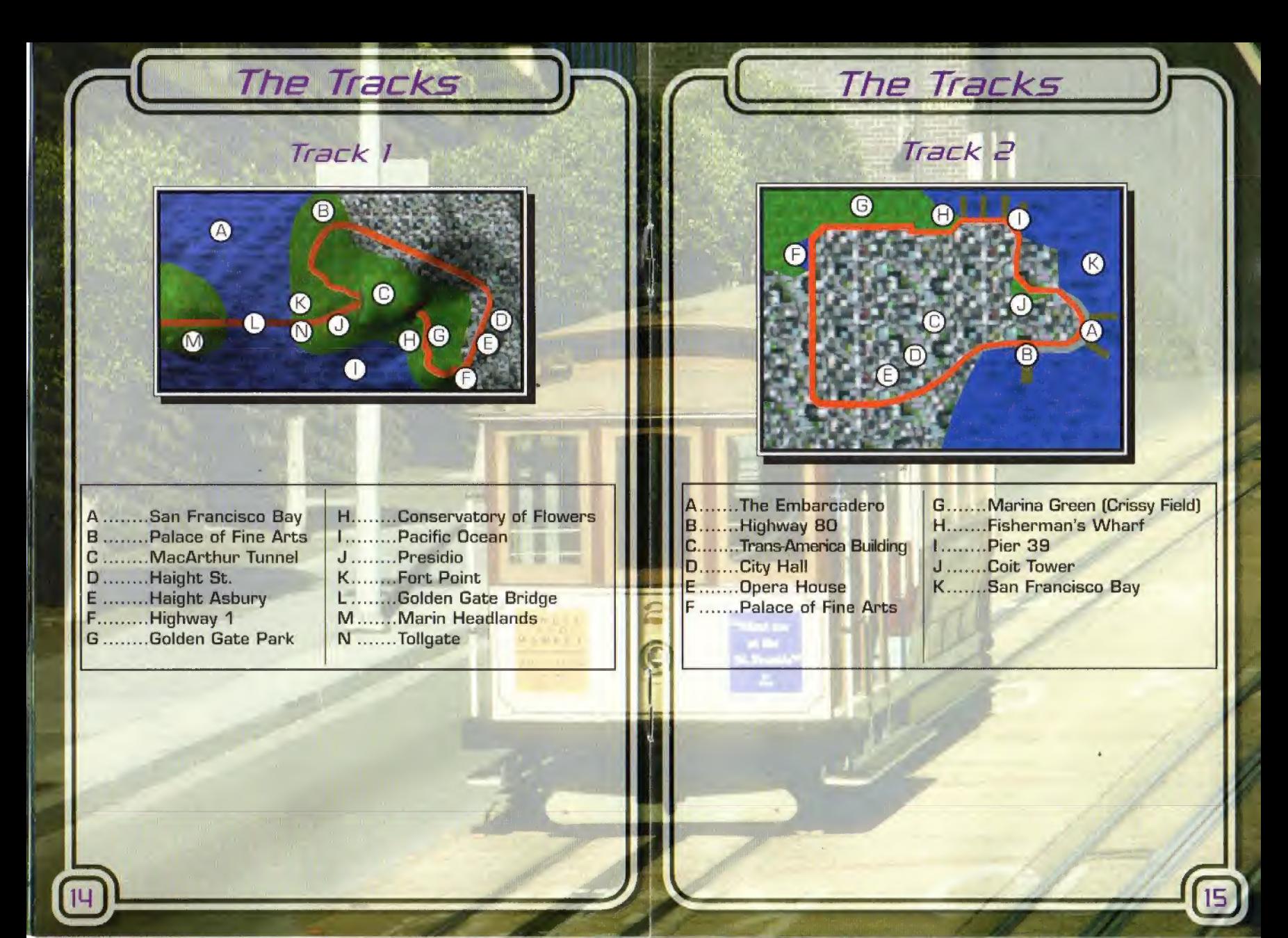

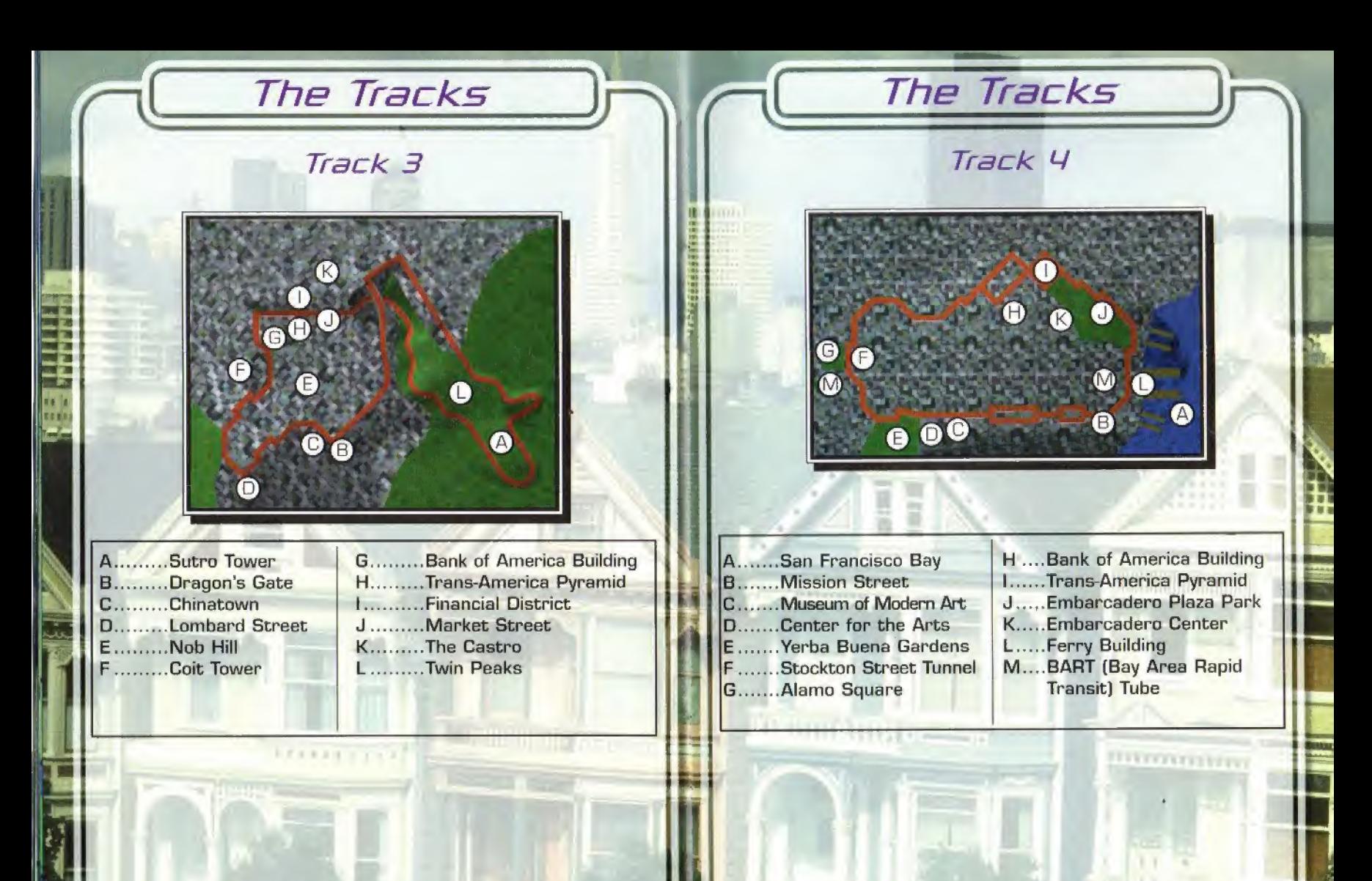

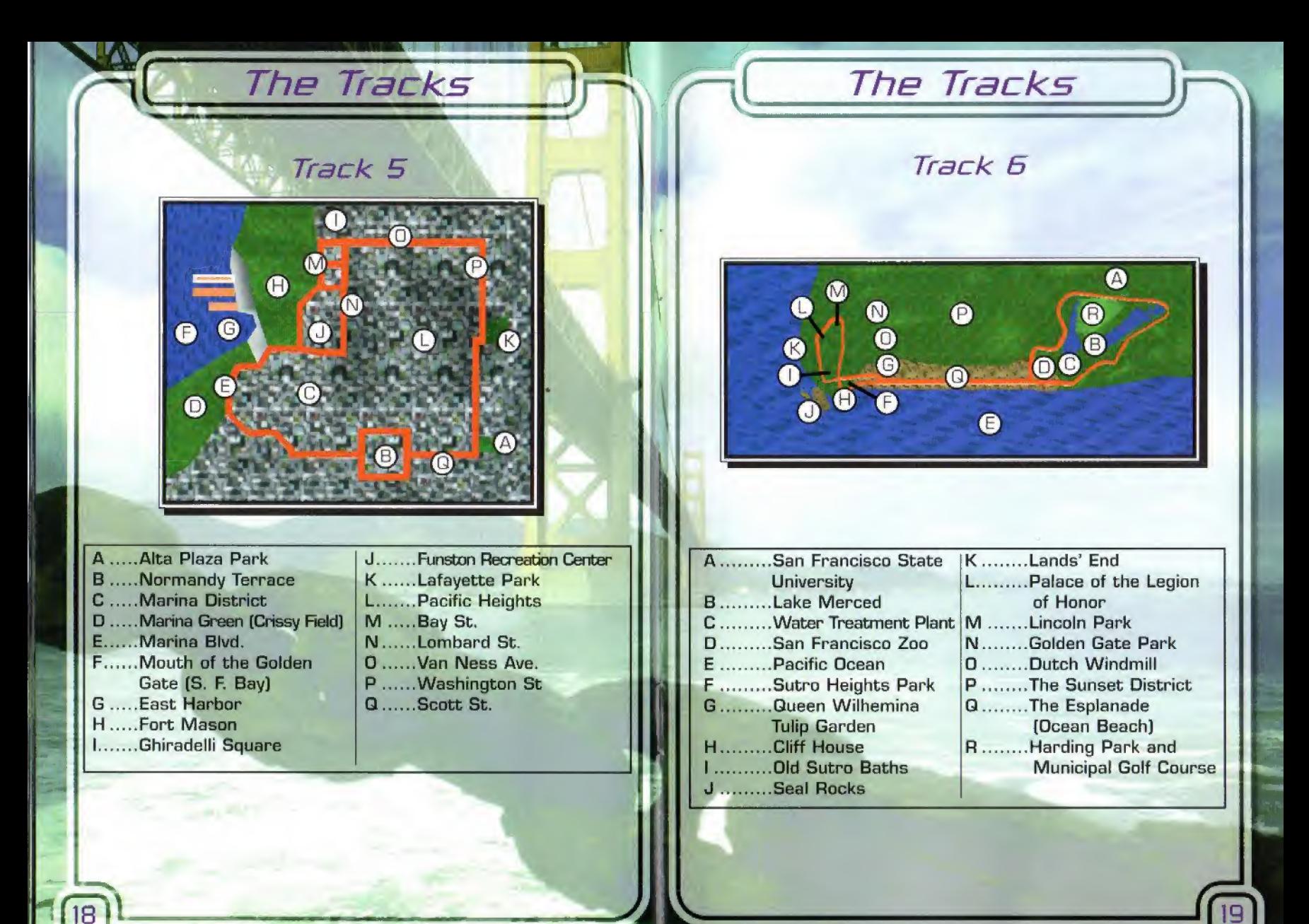

**Player Select** 

Created Player

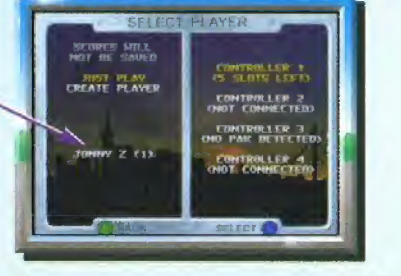

 $\Gamma$ 

Before you begin each race, the Select Player Screen will appear, displaying two options: One Race and Create Player.

### **ONE RACE**

This option lets you race one single race without permanently saving any high scores on a Controller Pak. This is a good option to select if you just want to practice or just have some fun on the tracks. After you select this option, you'll go to the Select Track Screen (see TRACK SELECTION, pg. 11), then you'll select a car at the Select Car Screen (see Car SELECTION, pg. 22).

### Create Player

With a Controller Pak inserted in your controller, you can enter your name and create a player. Scores and Circuit [see CIRCUIT, pg. 6) results will be saved to your name as you complete races, as well as your car selection and last track played.

When you create a player, the name will appear in the lower portion of the screen. To enter a name:

Press the **Control Pad Up, Down, Left or Right to highlight** a character, then press the A Button to select it. Repeat the process until the name is complete. Select SPC to add a space. DEL to delete a character and END to enter a completed name. You must then select that name each time you want to continue your Circuit race.

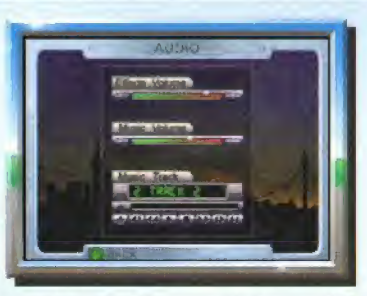

Audio

Modify the game's default Effects Volume, Music Volume and Music Track selection. Press the Control Pad Up or Down to highlight the option you want to change, then press Left or Right to make the change.

The Music Track option allows you to listen to a specific song as you drive. You can also select Random to randomly choose a song at the beginning of a race.

# **Passcodes**

Following each completed Circuit Race, a passcode will be displayed if you don't have a Controller Pak inserted in your controller. Write it down and save it. If you start a new circuit, power down or reset your Nintendo 64, you may then use it to continue your previous Circuit Race.

To enter a saved passcode, select Circuit from the Main Menu. At the Circuit Screen, select Enter Code. You can then enter your passcode by pressing your Control Pad Up, Down, Left or Right to highlight a character. Repeat the process until the entire passcode is entered. Select DEL to back up and fix mistakes.

If your passcode is correctly entered, your game will be restored. If you enter an invalid code, you'll need to find your mistake and re-enter your password correctly.

21

Car Selection

There are eight available screamin' machines to choose from in San Francisco Rush. The Select Car Screen displays the current car selected, the current transmission and a nice driving demo of the selected car.

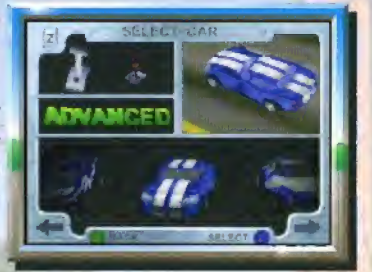

### Press the Control Pad Left or

Right to cycle through the available cars. As you highlight each car, the skill level of the car is displayed. Select a car that fits your style of racing. The car levels are Beginner, Advanced, Expert and Extreme.

Press the Control Pad Up or Down to change the color of your car.

### Things to remember...

1. The higher the skill level of a car, the harder it will be to keep on the road. You may want to select a Beginner car first to get used to the tracks, then work your way up to the faster, more extreme cars.

2. The car you select for your Circuit is the car you will use throughout the life of your Circuit, so be sure you select a car in which you can improve and continue to compete.

### **TRANSMISSION**

After you've highlighted the car you want, you'll need to select a Transmission. Press the Z Button (controller trigger) to toggle the two options: Automatic and Manual. Automatic may be easier to drive with, but a Manual transmission will provide faster acceleration.

When you're all set, press the A Button to begin your race.

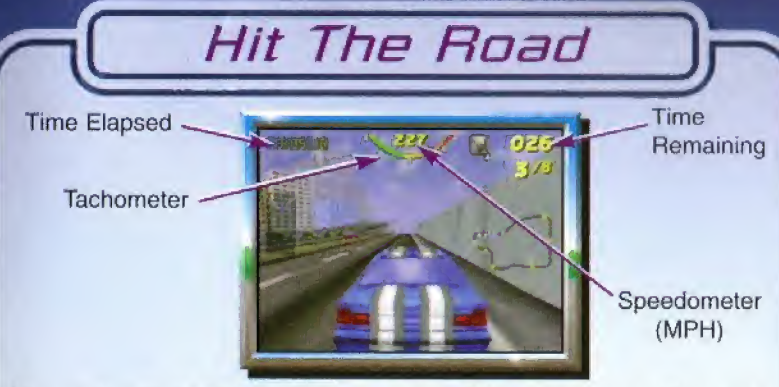

You may not want to take your eyes off the road very often, but you'll have to work that out. As you race, there's some important on-screen information to take a glance at now and then.

### Time Elapsed

Your cumulative lap time is displayed as you race. When you pass a checkpoint, your checkpoint time is displayed in red.

### **SPEEDOMETER**

II

f,i l:!

Your current speed is displayed in Miles Per Hour or Kilometers Per Hour if Metric is turned on. Certain jumps and shortcuts are better negotiated at certain speeds. Make a note of your speed when you're successful with jumps and shortcuts. Then you can push the envelope a bit and increase your speed.

### **TIME REMAINING**

The Time displayed at the top/right portion of the game screen counts down as you race. When this time runs down to 0, the race is over. Each time you pass a checkpoint, bonus time is added so you can make it to your next check point. The amount of time added is based on the difficulty involved in moving from one checkpoint to the other. Your game's Difficulty setting also determines the amount of bonus time added. The harder the setting, the less bonus time you'll receive.

### **TACHOMETER**

Your tachometer displays your car's RPM. It's displayed in three colors: Green (Safe), Yellow (Caution] and Red (Critical). You will onfy see the Tachometer when using a Manual Transmission.

**SAME STAAR** 

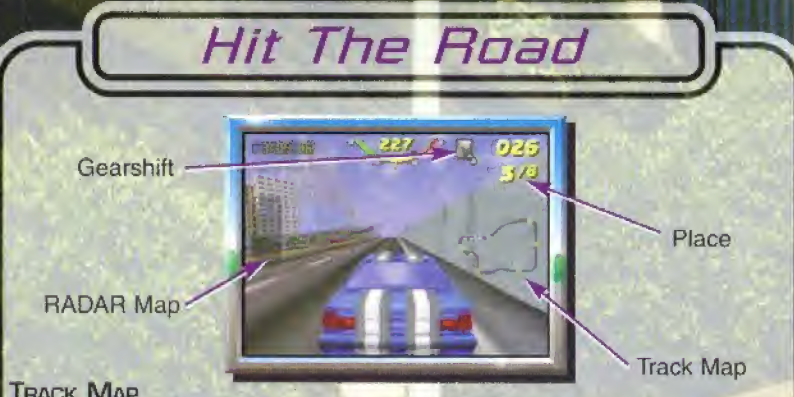

### **TRACK MAP**

The Track Map is used to determine your track position, your opponents' positions, checkpoint positions and laps remaining.

A colored dot represents your position on the track. The color of the dot will match the color of your car. Checkpoints are represented as yellow dots at various positions on the track.

Drone opponents appear as white dots. In 2 Player mode, your opponent's color will match the color of his car. Your remaining laps are shown by a number located at the Finish Line. It will count down each time you pass. If you're on your final lap, a checkered flag will appear.

### **RADAR MAP**

This display proves very useful as you race. It shows your opponent's position in relationship to yours. Opponents appear as white rectangles on the RADAR map. Your rectangle is the color of your car.

### **PLACE**

As you race, your position is updated constantly. If your screen says  $3 \times 8$ , it means (third place) / (out of 8 opponents). Try to put a 1 up there.

### **GEARSHIFT**

When your transmission is set to Manual, you can monitor the gear you're using by looking at this display.

# Things to Look For\^^

### **CHECKPOINTS**

Checkpoints are positioned at various positions on the track. You'll need to continually pass through checkpoints to finish the entire race. You receive bonus time whenever you pass a checkpoint.

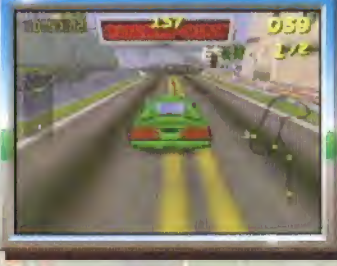

\*

25

If your time runs out just before you reach the checkpoint, hang in there. If you happen to coast through the checkpoint, your car will restart and continue. But you'd better really jam afterwards, because you'll still need to make it to the next checkpoint, and you may not have enough time if you restart from a crawl.

### **KEYS**

You'll see these scattered throughout the track. Drive over them and collect them as you drive. [They cannot be collected in Practice mode), if you collect enough, you can use them to select a bonus car at the Select Car Screen for that track (see Car Selection, pg. 22).

### **SHORTCUTS**

As you drive keep an eye out for suspicious-looking fences, barriers and roads that seem to lead somewhere beyond your sight. A Ramp is a good indication that you've found something worth checking out. If you happen to see some cones positioned somewhere, mow 'em down and keep driving. Remember, a shortcut is onl<mark>y a shortcut if it's negoti-</mark> ated properly.

### WRONG WAY

Occasionally during the race, you may take a wrong turn and find yourself heading in the wrong direction. If so, the words "Wrong Way" will flash on the screen. This initial warning will eventually move to the lower left corner, or, if you turn, it will be replaced by an arrow pointing to the correct way to go

# Pause Options

At anytime during the race, press **START** to pause the game and view the Pause Options menu. Press **START** again to select Continue and resume the race. Press the Control Pad Up or Down to select an option, then press the A Button to select it.

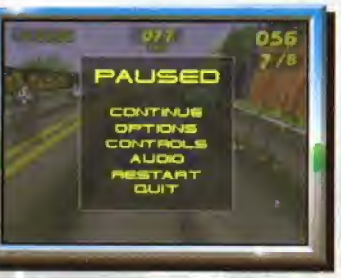

;

1

### **OPTIONS**

Make a limited number of changes to your game's settings during the race. Options such as Fog, Wind, Handicap and Rumble Pak may be changed, but options in grey lettering can't. See **Setup Options**, pg. 7 for more details.

### **CONTROLS**

You can modify your controller configuration the way you want, even during your race. See Configure Controls, pg. 10 for details.

### **Augio**

Make changes to the audio settings. See Audio, pg. 21 for instructions on making changes to the Audio settings.

### **RESTART**

If you find yourself falling too far behind, choose Restart to start the race over again.

### **QUIT**

26

To totally give up on the current race, make this selection.

# Easter Egg! - Tag! You're IT!

During the 3-2-1 countdown in 2 Player Practice Mode, press the Top C Button to access Tag Mode for a 5 minute period. Player 2 starts as "IT", indicated by an "IT" icon in the upper left portion of the screen. The "IT" player will always be sent to another part of the track to put some distance between the players. When a player crashes, he becomes "IT''. Play Tag until the timer runs out, then the player with the least amount of time showing wins. Have Fun!

Records **STATISTIC** RACES: 3 FIRST PLACE: 0 rtret place: 0<br>recono place: 1 **AUERACE LAP 01:17.53** 

From the Main Menu, select Records to view the Records Screen. With a Controller Pak inserted in the controller, you can select and view your accumulated statistics and records. If you do not have a Controller Pak, you can still view records and statistics, but they will riot be saved after you power down or reset your Nintendo 64.

View Totals - Check out an accumulation of the Fast Times, Best Laps and Statistics of all players. When you power down or reset the console, data is lost for players without Controller Paks.

View Records For - When you create a player (see CREATE PLAYER, pg. 20), the name and controller pak slot will appear under this option. Select the name to view records and statistics for that player. When you select Statistics, press the Control Pad Left or Right to cycle the tracks and view any saved information for those particular tracks.

# High Scores

If you manage to get around the tracks in record time, you can enter your name or initials into the record books. To do so:

Press the Control Pad Up, Down, Left or Right to highlight a character, then press the A Button to select it. Repeat the process, and select up to 12 characters.

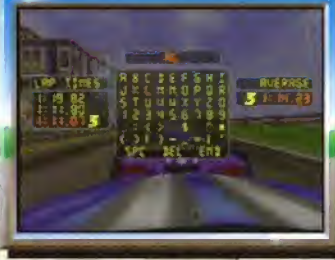

Select **SPC** (space) to add a space between names or words. Select DEL (delete) to back up and fix mistakes. When you're finished, and everything looks good, select END to enter your name or initials.

J P

# **Credits**

### **ARCADE RUSH TEAM**

PRODUCER John Ray

GAME DESIGN Cameron Petty

PROGRAMMERS Alan Gray, Jim Petrick & John Geraci

ARTISTS Tom Capizzi, Spencer Lindsay Rob Adams & Kirk Young

> COMPOSER Gunnar Madsen

SYSTEM ENGINEER Pete Mokris

### SPECIAL THANKS

Ray Bersabe, Steve Cornell Andrew Dyer, Brian Fritts Mary Fujihara, Mark Gruber Greg Hayes, Mark Hoendervoogt Stevie Landaverde, David Macias Forrest Miller, Todd Modjeski Chuck Peplinski. Ralph Perez David Relsner, Meribel Santa Cruz, Paul Shepard. Dave Shepperd, Chris Sutton, Mark Van Der Pol & Bob Weiss

### **MIDWAY PRINT DESIGN & PRODUCTION**

Debra Austin, Jon Mangelluzzo, Shawn Murphy, Erin Shems, Robert Shepherd & Dave Young Guevara & Vincent Scott Cavicchi

> SPECIAL THANKS Deborah Fulton

**28** 

### **N64 RUSH TEAM**

PRODUCER Bill Hindorff

**PROGRAMMERS** Ed Logg, Michael A. Kelly & Mikey Alexander

ARTISTS Kirk Young, Jose Erazo, Todd Papy. Greg Holt, Ace Miles & Michael A, Kelly

> **COMPOSER** Doug Brandon •

DRONE CONTROL Rob Reininger

TEST MANAGER Mike Kruse

PRODUCT ANALYSTS David J.Ortiz & Randy Slafsky

LEAD TESTERS Jose Ampran, Pablo Buitrago & Rob Reininger

### **TESTERS**

Sarah Calfee,Trenton Lewis. Jesse Meza II, Larry Cadelina Kevin Dines, Alexander Beran Joffrey Suarez, Michael Harris Jerry Cruz, Jacob Vander Plas Cecil Carthen, Donald Gavino Cory Van Elderen, Andrew Marshall. Pete Gaoteote, Charles Ybarra, Wayne Chang, Mario

ENGINE SOUND DEVELOPMENT David Reisner

# LUarranty\_Jr

MIDWAY HOME ENTERTAINMENT INC, warrants to the original purchaser of this Midway Home Entertainment Inc, software product that the medium on which this computer program is recorded is free from defects in materials and workmanship for a period of ninety (90) days from the date of purchase. This Midway Home Entertainment Inc. software program is sold "as is," without express or implied warranty damages of any kind, and Midway Home Entertainment Inc, is not liable for any losses or damages of any kind resulting from the use of this program. Midway Home Entertainment Inc. agrees for a period of ninety (90) days to either repair or replace, at its option, free of charge, any Midway Home Entertainment Inc, software product, postage paid, with proof of purchase, at its Factory Service Center,

This warranty is not applicable to normal wear and tear. This warranty shall not be applicable and shall be void if the defect in the Midway Home Entertainment Inc, software product has arisen through abuse, unreasonable use, mistreatment or neglect. THIS WARRANTY IS IN LIEU OF ALL OTHER WARRANTIES AND NO OTHER REPRESENTATIONS OR CLAIMS OF ANY NATURE SHALL BE BINDING ON OR OBLIGATE MIDWAY HOME ENTERTAINMENT INC. ANY IMPLIED WARRANTIES APPLICABLE TO THIS SOFTWARE WARRANTIES CHANTABILITY AND FITNESS FOR A PARTICULAR PURPOSE, ARE LIM¬ ITED TO THE NINETY (90) DAY PERIOD DESCRIBED ABOVE. IN NO EVENT WILL MIDWAY HOME ENTERTAINMENT INC BE LIABLE FOR ANY SPECIAL. INCIDENTAL. OR CONSEQUENTIAL DAMAGES RESULTING FROM POSSESSION, USE OR MALFUNCTION OF THIS MIDWAY HOME ENTERTAINMENT INC, SOFTWARE PRODUCT

Some states do not allow limitations as to how long an implied warranty lasts and/or exclusions or limitations of incidental or consequential damages so the above limitations and/or exclusions of liability may not apply to you. This warranty gives you specific rights, and you may also have other rights which vary from state to state.

> Midway Home Entertainment Inc. 1800 South Business Highway 45 Corsicana, TX 75110

**MIDWAY CUSTOMER SUPPORT** 903 874-5092 10:00am - 6:30pm / Central Time Monday - Friday

29